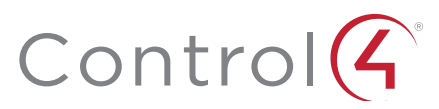

# 8-Channel Adaptive Phase Dimmer

Operation and Configuration Guide

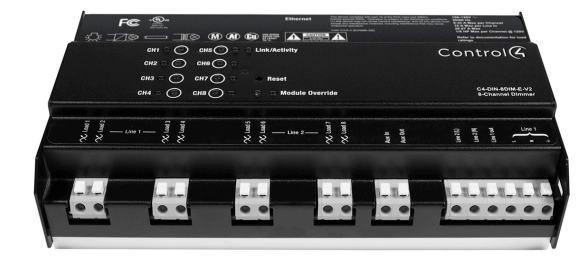

# Introduction

The Control4® 8-Channel Adaptive Phase Dimmer (C4-DIN-8DIM-E-V2) controls up to eight devices from one module in the Control4 system. It installs in a panelized backbox using typical wiring standards and communicates to the Control4 system using a Cat5 Ethernet connection.

# Dimming mode configuration

Each channel on the 8-Channel Adaptive Phase Dimmer can be set to several different dimming modes:

- Switch Mode—Only allows the load to be set to 100% or off.
- Autodetect Mode—The dimmer will detect the load type and set forward- or reverse-phase dimming appropriately.
- Forward Phase Mode—Forces the channel into forward-phase (leading-edge) dimming.
- Reverse Phase Mode—Forces the channel into reverse-phase (trailing-edge) dimming.
- SSL 7A Mode—Forces the channel into forward-phase (leading-edge) dimming and sets dimming parameters complaint to NEMA SSL 7A.

Note: The Autodetect, Forward Phase, and Reverse Phase modes should only be used with dimmable loads.

- 1 Press the CH1 and CH8 buttons simultaneously.
- 2 All channel LEDs will indicate the their current dimming mode:
	- Solid yellow—Switch Mode
	- Solid red—Autodetect Mode
	- Solid green—Forward Phase Mode
	- Solid blue—Reverse Phase Mode
	- Solid magenta—SSL 7A Mode
- 3 Press each channel button to cycle through the four dimming modes.
- 4 Once each channel is set as desired, press the Module Override button to initiate the autodetect sequence on any channels set to 'Autodetect Mode.' The channel being autodetected will blink Red. When the autodetect test is finished, the channel LED will go to one of the following states:
	- Blinking green—Autodetected forward phase
	- Blinking blue—Autodetected reverse phase
	- Solid red—Autodetect failed. Run the test again or set an alternate mode.

Note: By default, all channels on the 8-Channel Adaptive Phase Dimmer are set to Switch Mode to prevent inadvertent dimming of nondimmable loads.

The dimming mode can be configured for each channel using the buttons on the front of the module:

5 Exit the configuration mode by pressing and holding the Module Override button briefly. If any channels are still set to Autodetect (solid red), the autodetect sequence will run for those channels.

The previous procedure should be repeated anytime that a module is rewired or a load type changes.

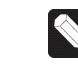

Note: Once the module has been identified into a project, it is no longer possible to configure the dimming-mode from the module. The dimmable/non-dimmable load type and dimming mode settings in Composer must be used to configure the dimming mode.

Note: When first identifying a module into a project, if the dimming mode of the light in Composer conflicts with the dimming mode of the corresponding channel on the module, a warning will be presented forcing the user to choose the appropriate dimming mode.

# Composer Pro configuration and reports

Use Composer Pro to define the properties of each 8-Channel Adaptive Phase Dimmer, its location in a panel, and the loads that are connected to it. Composer Pro can then be used to generate Panel Reports, Module Reports, and Load Schedule Reports. These reports are essential to ensuring that each 8-Channel Adaptive Phase Dimmer is properly installed in the correct location and wired to the appropriate loads. Please refer to the *Composer Pro User Guide* ([ctrl4.co/](http://ctrl4.co/cpro-ug) [cpro-ug](http://ctrl4.co/cpro-ug)) for detailed information.

# Browser configuration tool

Basic properties for each load as well as the network configuration for the 8-Channel Adaptive Phase Dimmer can be set using a standard web browser. To open the configuration page, simply start the browser and type in the IP address of the dimmer. Alternatively, the Properties page for the module in Composer Pro has a link to the browser configuration page.

The browser configuration tool can be used to set the following properties:

- Network settings
	- DHCP Enable/Disable
	- IP Address
	- Subnet Mask
	- IP Gateway
- Control settings for each channel
	- Dimmable/Non-Dimmable (locked out once identified into a project)
	- Dimming Mode (locked out once identified into a project)
	- Click Ramp Rate Up/Down
	- Hold Ramp Rate Up/Down
	- Minimum and Maximum Levels
	- Cold Start Level
	- Module Override Level

• Preset Level

- 
- 

Additionally, the browser configuration tool can be used to view the current temperature of the dimmer as well as any channel short circuit faults.

#### LEDs

During normal operation, the indicator lights on the front of the 8-Channel Adaptive Phase Dimmer communicate the status of the device.

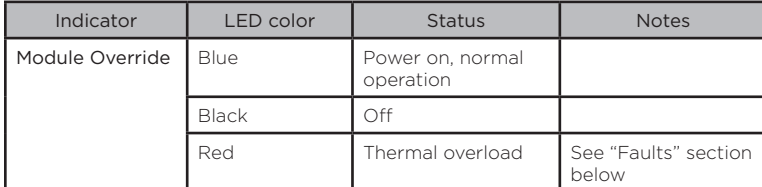

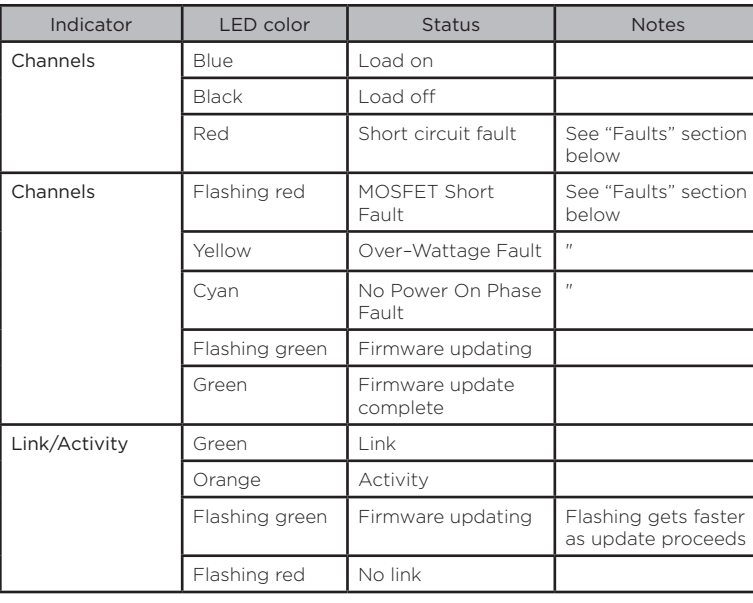

# Channel and Module Override buttons

During normal operation, the buttons on the front of the 8-Channel Adaptive Phase Dimmer behave in the following manner:

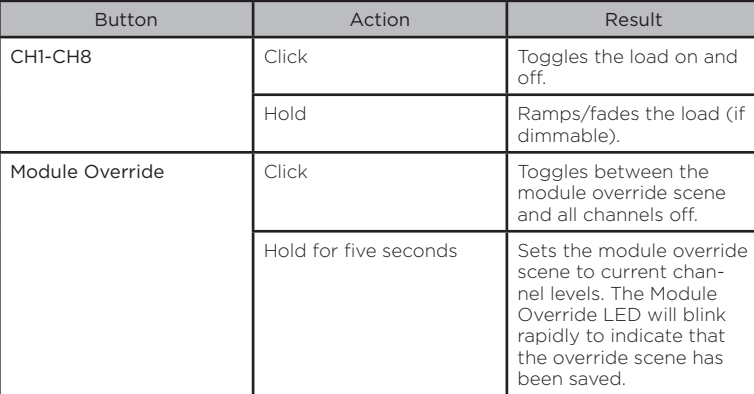

The following button tap sequences are available using the CH1 and CH8 buttons.

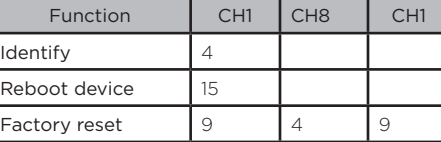

## Reset button

A single press of the Reset button is equivalent to powering the 8-Channel Adaptive Phase Dimmer off and back on. Additionally, certain special activities can be accomplished by pressing and holding a specific button while pressing the Reset button. Note that the same activity is possible by pressing and holding the designated button while power cycling the 8-Channel Adaptive Phase Dimmer.

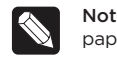

te: The Reset button is recessed and must be pressed using a perclip or similar device.

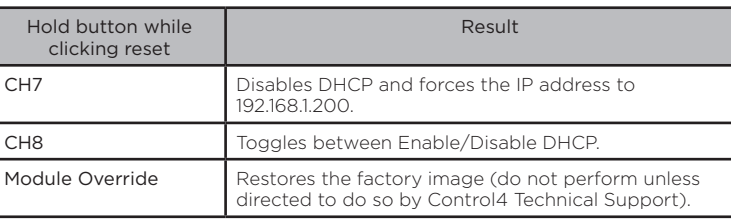

# Faults

The 8-Channel Adaptive Phase Dimmer is designed to protect itself and the attached load(s) through certain fault conditions. These fault conditions are indicated by the LEDs on the front of the device and are available through the driver for the device as properties and variables.

## Overtemp fault

- Occurs if the module reaches an unsafe operating temperature.
- Is generally an indication that the device is over its load ratings.
- All loads attached to the module will turn off.
- The Channel LED and Module Override LED will turn red.
- The fault condition cannot be cleared nor loads turned back on until the device has reached a safe operating temperature. Once the device has reached a safe operating temperature, the fault will automatically clear.

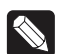

Note: Loads will not automatically turn back on after the fault has cleared.

## Overcurrent fault

- Occurs if a significantly large current spike happens on an individual channel. There are several reasons why this could occur:
	- A true short circuit occurs (for example, a nail hits the wires)
	- The attached load has an excessively high in-rush current
	- An attached incandescent bulb burns out creating a large current spike
	- A non-dimmable load is dimmed (particularly non-dimmable CFLs and LEDs)
- The load attached to the faulted channel will turn off.
- The Channel LED will turn red.
- $\bullet$  To clear the fault, simply turn the load back on by pressing the appropriate channel button on the front of the module or by a keypad (or any other action) that has been programmed to control the load.
- If the same fault occurs within 10 seconds of clearing the fault, the fault condition is considered to be ongoing and must be addressed before proceeding. After addressing the underlying problem, the fault can be cleared by pressing and holding the Channel button for five seconds. Composer Pro can also be used to clear the fault condition.

## Over-wattage fault

- Occurs if the wattage is over the allowed individual channel threshold of 1000W for 10 seconds.
- The load attached to the faulted channel will turn off.
- The channel LED will turn yellow.
- To clear the fault, simply turn the load back on via the appropriate channel button on the front of the module or via a keypad (or any other action) that has been programmed to control the load.

The fault can also be cleared by pressing and holding the channel button for five (5) seconds. Composer Pro can also be used to clear the fault.

## MOSFET short fault

- Occurs when current leakage is detected on a channel when the load is off.
- When this fault occurs, the loads sharing the relay controlling the detected channel will turn off. (CH1-CH4 share a relay. CH5-CH8 share a relay)
- The channel LED will blink red on the channels detecting the short. The other channel LEDs that are on the same relay that turned off, but did not detect a short, will turn solid red.
- To clear the fault, one at a time press and hold the channel button on the channels that are blinking red for five (5) seconds. As soon as the last one of those channels are cleared, the other channels that were solid red will get cleared. Note that if a load on that relay is turned on again, it will probably fault again in the same way, since the shorted MOSFET would persist.

# control4.com | 888.400.4070

Copyright ©2018, Control4 Corporation. All rights reserved. Control4, the Control4 logo, the 4-ball logo, 4Store, 4Sight, Control4 My Home, and Mockupancy are registered trademarks or trademarks of Control4 Corporation or its subsidiaries in the United States and/or other countries. All other names and brands may be claimed as the property of their respective owners. All specifications subject to change without notice. notice.<br>200-00504-C.3

#### No power on phase fault

- Occurs if there is no zero cross detected on Line 2 (L and N).
- The channel LEDs will turn solid cyan on channels 5-8.
- The fault condition cannot be cleared until the Line 2 (L and N) are connected to the device.

#### Phase fault

- Occurs if all Line-Ins are not the same phase.
- All channel LEDs will blink white.

## Manual overrides

Prior to installation of the control system, or in case a problem occurs with the control system or the network, it is possible to control the loads attached to the 8-Channel Adaptive Phase Dimmer through several methods:

- Override scene
	- The module override scene is stored in the module itself and does not require interaction from the control system.
	- The default setting for this override scene is all loads on at 100%.
	- The override scene settings can be changed using the buttons on the front of the module (see the "Channel and Module Override" section above), the browser configuration tool, or Composer Pro.
- Module Override button
	- Pressing the Module Override button toggles the attached loads between the stored override scene and all loads off.
- Auxiliary override contacts
	- The Aux In and Aux Out terminals on the 8-Channel Adaptive Phase Dimmer can be wired to a standard line-voltage toggle switch installed in a hidden but convenient location, such as a closet.
	- Each time the attached switch is flipped, the 8-Channel Adaptive Phase Dimmer will toggle between the stored override scene and all loads off.
	- If desired, a single toggle switch can be wired to the Aux In contact on multiple Control4 Panelized Lighting modules, but all modules sharing an auxiliary override switch *must be on the same electrical phase*.
	- The desired location of the auxiliary override switch can be defined in Composer Pro for each module. This information will appear in the Module Report generated by Composer Pro.
- Channel Override buttons
	- The Channel Override buttons on the front of the module provide individual control of each load attached to the 8-Channel Adaptive Phase Dimmer. Click the specific Channel Override button to toggle the load between its preset level and off. Press and hold the specific Channel Override button to ramp/fade the load (if dimmable).

# Troubleshooting

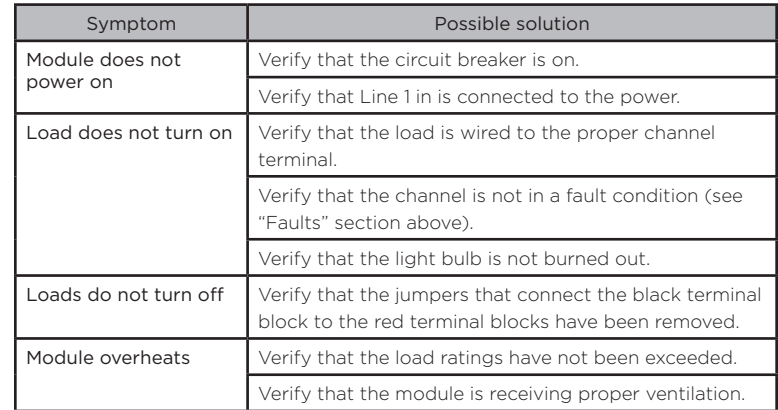

## Additional resources

The following resources are available for more support.

- Control4 Knowledgebase and forums
- Control4 Technical Support
- Control4 website at [www.control4.com](http://www.control4.com)
- Composer Pro documentation in various formats available at [ctrl4.co/docs](http://ctrl4.co/docs)

#### Regulatory/safety Information

To review regulatory information for your Control4 products, see [ctrl4.co/reg](http://ctrl4.co/reg).

Patent information Applicable patents are available at [ctrl4.co/patents](http://ctrl4.co/patents).

#### Warranty

#### See [ctrl4.co/warranty](http://ctrl4.co/warranty) for details.

#### More help

For the latest version of this document, open the URL below or scan the QR code.

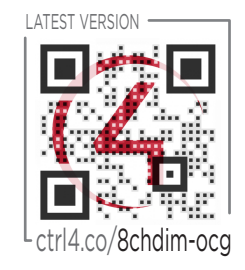

# Control G

2018-10-11 LW